## <sup>5</sup> software<sup>46</sup>

# ARIS PROCESS PERFORMANCE MANAGER DATABASE SYSTEM MYSQL

OCTOBER 2021 VERSION 10.5.3 This document applies to ARIS Process Performance Manager Version 10.5.3 and to all subsequent releases.

Specifications contained herein are subject to change and these changes will be reported in subsequent release notes or new editions.

Copyright © 2000 - 2021 Software AG, Darmstadt, Germany and/or Software AG USA Inc., Reston, VA, USA, and/or its subsidiaries and/or its affiliates and/or their licensors.

The name Software AG and all Software AG product names are either trademarks or registered trademarks of Software AG and/or Software AG USA Inc. and/or its subsidiaries and/or its affiliates and/or their licensors. Other company and product names mentioned herein may be trademarks of their respective owners.

Detailed information on trademarks and patents owned by Software AG and/or its subsidiaries is located at https://softwareag.com/licenses.

Use of this software is subject to adherence to Software AG's licensing conditions and terms. These terms are part of the product documentation, located at

https://softwareag.com/licenses and/or in the root installation directory of the licensed product(s).

This software may include portions of third-party products. For third-party copyright notices, license terms, additional rights or restrictions, please refer to "License Texts, Copyright Notices and Disclaimers of Third Party Products". For certain specific third-party license restrictions, please refer to section E of the Legal Notices available under "License Terms and Conditions for Use of Software AG Products / Copyright and Trademark Notices of Software AG Products". These documents are part of the product documentation, located at https://softwareag.com/licenses and/or in the root installation directory of the licensed product(s).

### <span id="page-2-0"></span>Contents

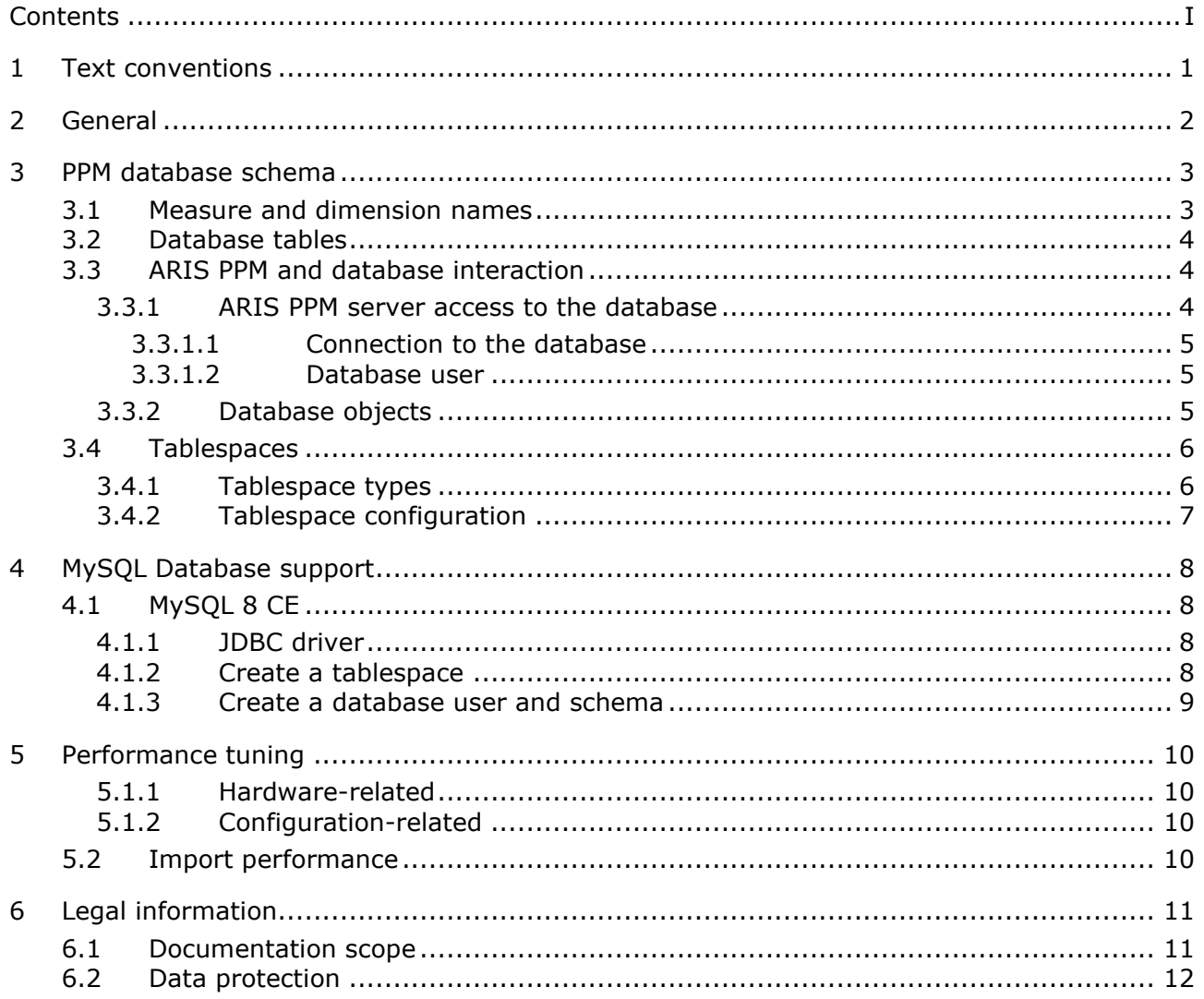

#### <span id="page-3-0"></span>1 Text conventions

Menu items, file names, etc. are indicated in texts as follows:

- Menu items, key combinations, dialogs, file names, entries, etc. are displayed in **bold**.
- User-defined entries are shown as **<bold text in angle brackets>**.
- Example texts that are too long to fit on a single line, such as a long directory path, are wrapped to the next line by using  $\rightarrow$  at the end of the line.
- File extracts are shown in this font format: This paragraph contains a file extract.
- Warnings have a colored background:

**Warning**

This paragraph contains a warning.

#### <span id="page-4-0"></span>2 General

This guide describes the database-related context pertaining to ARIS PPM server and the MySQL database system used. You should have basic knowledge of database technology and ARIS Process Performance Manager.

ARIS PPM uses an SQL RDBMS as a repository where all configurations and data are stored. ARIS PPM has been developed in Java as a client-server application.

This user guide help you to identify and optimize performance-critical scenarios. It does not provide installation or customizing instructions for any of the database systems supported by ARIS Process Performance Manager.

#### <span id="page-5-0"></span>3 PPM database schema

ARIS PPM uses the database for the persistent storage of all configurations, administrative settings, and imported data. It is the counterpart of the volatile, main-memory based analysis server that contains the analysis structures. In case of data loss in the analysis server, you can completely restore the analysis server from the database. Therefore, for an ARIS PPM system backup it is sufficient to back up only the ARIS PPM database schema or user.

#### <span id="page-5-1"></span>3.1 Measure and dimension names

The internal names of measures and dimensions are also used for internal allocation of configuration elements in the database. Therefore, these names are subject to the restrictions posed by the underlying database system.

The measure and dimension names displayed on the ARIS PPM user interface are specified in the measure configuration (**<description>** XML elements) and depend on the interface language.

Please take the following information into account when assigning internal measure and dimension names:

- **Names must begin with a letter.**
- **Please use capital letters only.**
- The only special character allowed is the underscore (no umlauts).
- Assign brief names and avoid long names. The maximum name length allowed depends on the database. We recommend a maximum name length of 25 characters.

#### **Example**

The following table shows a few measure and dimension names:

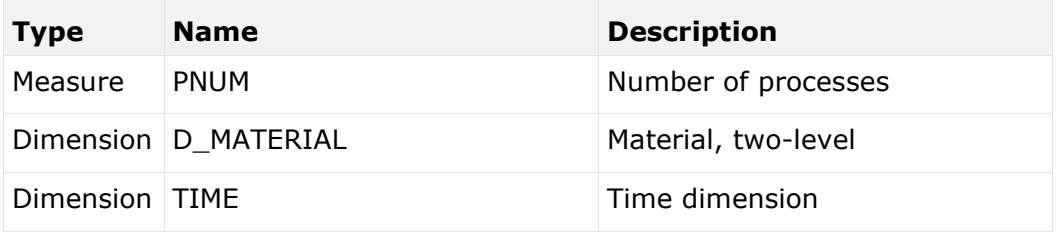

### <span id="page-6-0"></span>3.2 Database tables

ARIS PPM differentiates between database tables with a fixed name and tables whose names are specified by the measure configuration. The following two tables provide a few examples.

#### CONFIGURATION-BASED TABLE NAMES

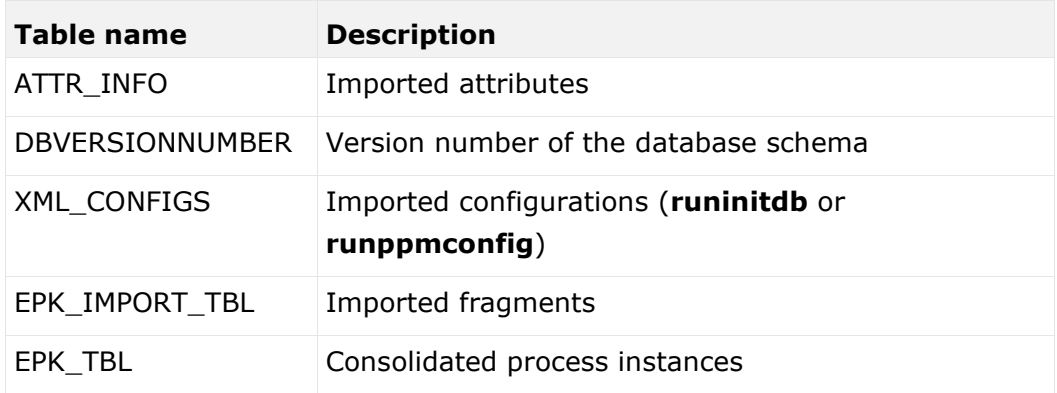

#### CONFIGURATION-BASED TABLE NAMES

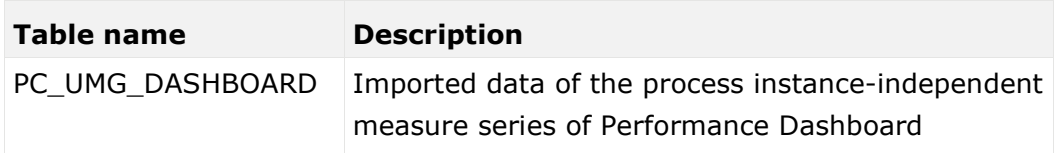

Database table names for ARIS PPM need to be stored in lower case and will be case insensitive using the following setting for the MySQL instance.

**lower\_case\_table\_names = 1**

#### <span id="page-6-1"></span>3.3 ARIS PPM and database interaction

This chapter describes the types of database access that the ARIS PPM software performs when importing and analyzing data. To grasp the content of this chapter, you should be familiar with the basic functions and operation of ARIS PPM.

#### <span id="page-6-2"></span>3.3.1 ARIS PPM server access to the database

To access the database, the ARIS PPM server uses the standardized JDBC (Java DataBase Connectivity) database interface. Therefore, the database type used is almost completely transparent for the ARIS PPM server. However, database manufacturer-specific differences can lead to the ARIS PPM server generating different database queries for the same task.

### <span id="page-7-0"></span>3.3.1.1 Connection to the database

Each database supported by ARS PPM can be accessed using JDBC. The JDBC driver consists of one or multiple Java archives. The relevant Java archive files (jar) must be copied manually to **<installation directory>\ppm\server\bin\work\data\_ppm\drivers**.

#### DIFFERENT DATABASES IN ONE PPM INSTALLATION

In an ARIS PPM installation, you can address database systems of different manufacturers for different clients. The relevant Java archive files (jar) must be copied manually to **<installation directory>\ppm\server\bin\work\data\_ppm\drivers**.

Only one JDBC driver can be specified for a particular database type. It is impossible to address different versions of a database type, for example, MySQL 8 and MySQL 5 with different JDBC driver versions.

#### <span id="page-7-1"></span>3.3.1.2 Database user

For each ARIS PPM client, you need a single schema of a dedicated database user. The database user requires unrestricted access to the objects of their schema. Furthermore, the database user and schema name must be identical.

In the database-specific <RDBMS>\_USE\_CASE\_SENSITIVE\_USERNAME key of the clientspecific **Database\_settings.properties** configuration file, you can specify if the database system is to consider case-sensitive spelling of user names (value **true**) or not (value **false**). The default value for MySQL is **false**.

#### **Warning**

The value configured in **Database\_settings.properties** must not be changed by the customer. We recommend using usernames in upper case letters only.

### <span id="page-7-2"></span>3.3.2 Database objects

Regardless of the database system used, the ARIS PPM server needs the following database objects:

- **Tables and constraints**
- Sequences (if supported by DB system, otherwise the ARIS PPM server simulates a similar functionality)
- Indices
- **Foreign keys**

The database/schema used for ARIS PPM must be set to the collation **UTF8MB4\_BIN**. Other values are not supported. The collation needs to be specified while creating the database/schema. The collation cannot be changed afterwards.

#### <span id="page-8-0"></span>3.4 Tablespaces

All database systems supported by ARIS PPM use particular areas on a data carrier for permanent data storage. These areas are called **tablespaces** for MySQL. Tablespaces for MySQL are only supported for MySQL 8 and later.

The ARIS PPM system uses different classes of data:

- Imported fragment instances and process instances (binary data objects)
- **Administration and structure information**
- Database indices

The first step in optimizing the performance of your ARIS PPM installation is assigning individual tablespaces to the various data classes.

#### <span id="page-8-1"></span>3.4.1 Tablespace types

In the client-specific **Database\_settings.properties** configuration file, you specify which tablespaces are to save which ARIS PPM data.

The **Database\_settings.properties** configuration file is stored in the following client-specific directory.

<ARIS PPM installation>\server\bin\work\data\_ppm\config\<client>\

ARIS PPM differentiates between the following types of tablespaces:

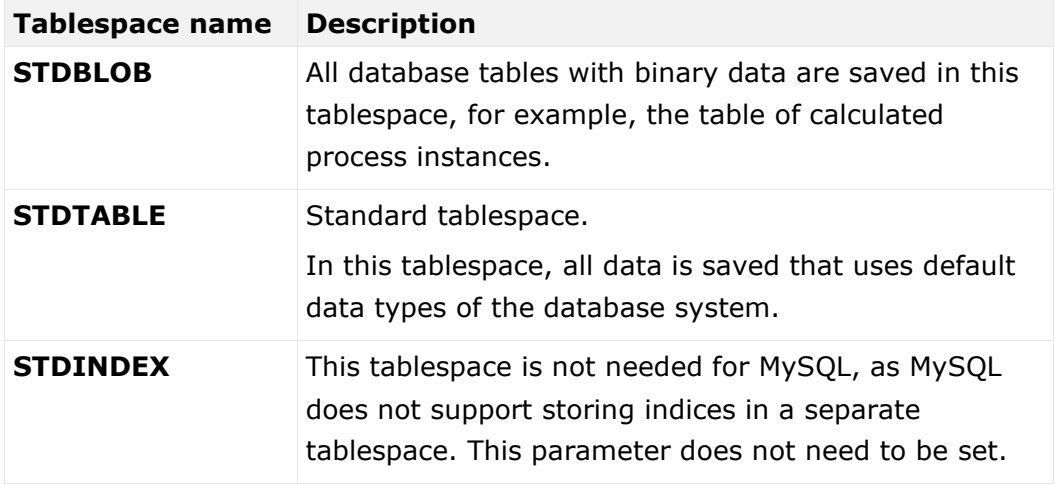

Tablespace memory requirements strongly depend on the configuration and imported data of the ARIS PPM client.

If you do not change the default configuration after creating a client, all data of the ARS PPM client is saved in the system tablespace of the MySQL installation.

#### <span id="page-9-0"></span>3.4.2 Tablespace configuration

The assignment of database tables to tablespaces is specifically indicated in the **Database\_settings.properties** client configuration file. General syntax:

#### **<Database type>\_TBLCONF\_<Tablespace name> = Value**

- Database type specifies one of the database types supported. Valid values: **MYSQL\_8**
- Tablespace name specifies the name of the tablespace in the MySQL instance. It must be created beforehand and is not bound to the user or schema used for ARIS PPM.

#### Example:

On a Linux-based operating system, two tablespaces with the names PPMDATA and PPMBLOB were created in the folder */opt/mysql/data/PPM\_DATA.ibd* and */opt/mysql/data/PPM\_BLOB.ibd*. The entry in the **Database\_settings.properties** looks like this:

MYSQL 8 TBLCONF STDTABLE=TABLESPACE PPMDATA MYSQL\_8\_TBLCONF\_STDINDEX= MYSQL\_8\_TBLCONF\_STDBLOB=TABLESPACE PPMBLOB

### <span id="page-10-0"></span>4 MySQL Database support

### <span id="page-10-1"></span>4.1 MySQL 8 CE

ARIS PPM only supports the version **MySQL 8 Community Edition**.

To access the MySQL database, ARIS PPM uses the JDBC Interface (type 4). Enter the access parameters for the MySQL database in the **URL** key of the client-specific

**Database\_settings.properties** configuration file.

jdbc:mysql://<host>:<port>/<database name>

**Example**

URL= jdbc:mysql//mysqlserver:3366/ARISPPM

You must manually enter this type of URL in the **Database settings** dialog in ARIS PPM Customizing Toolkit.

#### <span id="page-10-2"></span>4.1.1 JDBC driver

JDBC drivers for older MySQL 5 and newer MySQL 8 versions are not compatible. Please refer to the notes provided by the manufacturer.

The JDBC driver for MySQL is not part of the installation directory of the MySQL server. It needs to be downloaded separately from the manufacturers download area.

Copy the driver to <installation directory>\ppm\server\bin\work\data\_ppm\drivers.

When starting, the PPM server outputs the interface type used as well as the exact database version and JDBC driver version to a log file or in the command line.

#### <span id="page-10-3"></span>4.1.2 Create a tablespace

You can easily create a tablespace (if needed) using the **mysql commandline tool** or the SQL editor in the **MySQL Workbench 8 CE**. Other tools might also be used, but were not tested.

The following script creates a tablespace named PPMDATA and also specifies the file name for the tablespace to be used.

-- TABLESPACE SQL create tablespace PPMDATA add datafile '<store location>/PPM\_DATA.ibd' Engine=InnoDB;

The store location can be freely selected – you just must make sure, that the MySQL instance user has access rights there.

#### <span id="page-11-0"></span>4.1.3 Create a database user and schema

You can easily create a database user and a schema for ARIS PPM using suitable administration components, such as **mysql commandline tool** or **MySQL Workbench 8 CE**.

Note that usernames are case insensitive in MySQL 8. We recommend using upper case usernames only.

Grant the database user the following schema privileges:

#### **ALTER, CREATE, DROP, DELETE, INDEX, INSERT, LOCK TABLES, REFERENCES, SELECT, UPDATE**

Alternatively, you can create the user with an SQL script. The following script is an example to create database schema and user for ARIS PPM:

-- SCHEMA and USER SQL create database ARISPPM collate UTF8MB4\_BIN; create user ARISPPM identified by 'my-new-password!';

-- set Privileges grant ALTER,CREATE,DROP,DELETE,INDEX,INSERT,LOCK TABLES,REFERENCES,SELECT,UPDATE on ARISPPM.\* TO ARISPPM;

#### <span id="page-12-0"></span>5 Performance tuning

This chapter provides performance-relevant information pertaining to ARIS PPM server software and the database system.

#### <span id="page-12-1"></span>5.1.1 Hardware-related

The hardware you use directly influences the overall performance of the ARIS PPM server system.

- ARIS PPM server and database system should be installed on the same computer or connected via a network with sufficient capacity.
- If possible, select a RAID 5 or RAID 10 array-based file system for tablespace file storage.
- You can further increase performance by distributing the tablespace of the ARIS PPM tablespace types to physically independent file systems.
- Hard drive space is limited and activating the binary logging (it is enabled by default) may cause some issues with full hard drives and MySQL instances being blocked by that issue. We recommend disabling binary logging (also see next chapter for details).

### <span id="page-12-2"></span>5.1.2 Configuration-related

 Register user-defined dimensions and measures at a particular process type or process type group so that these dimensions and measures will be calculated for process instances of this process type/process type group only.

#### **Warning**

The standard measures (number of processes and number of functions, time, function) and all data access dimensions must be registered at the process tree root because they are required for internal calculations.

- If possible, use process measures and process dimensions. Function measure queries and function dimension queries require more calculation capacity due to the significantly larger data volume. Normally, function measures are required only if a function exists multiple times in a process instance and if you want to analyze the functions individually.
- Disable binary logging by setting the configuration parameter **disable\_log\_bin** before starting the database instance for the first time. It will be set automatically as a startup parameter. Binary logging needs some CPU time and creates many files in the data directory of the MySQL instance and may influence the overall instance performance.

### <span id="page-12-3"></span>5.2 Import performance

When importing fragments and calculating process instances, large volumes of data are written into the database system's tablespaces. Therefore, the performance of the file system on which the tablespace files are saved determines the performance of the data import.

### <span id="page-13-0"></span>6 Legal information

#### <span id="page-13-1"></span>6.1 Documentation scope

The information provided describes the settings and features as they were at the time of publishing. Since documentation and software are subject to different production cycles, the description of settings and features may differ from actual settings and features. Information about discrepancies is provided in the Release Notes that accompany the product. Please read the Release Notes and take the information into account when installing, setting up, and using the product.

If you want to install technical and/or business system functions without using the consulting services provided by Software AG, you require extensive knowledge of the system to be installed, its intended purpose, the target systems, and their various dependencies. Due to the number of platforms and interdependent hardware and software configurations, we can describe only specific installations. It is not possible to document all settings and dependencies.

When you combine various technologies, please observe the manufacturers' instructions, particularly announcements concerning releases on their Internet pages. We cannot guarantee proper functioning and installation of approved third-party systems and do not support them. Always follow the instructions provided in the installation manuals of the relevant manufacturers. If you experience difficulties, please contact the relevant manufacturer.

If you need help installing third-party systems, contact your local Software AG sales organization. Please note that this type of manufacturer-specific or customer-specific customization is not covered by the standard Software AG software maintenance agreement and can be performed only on special request and agreement.

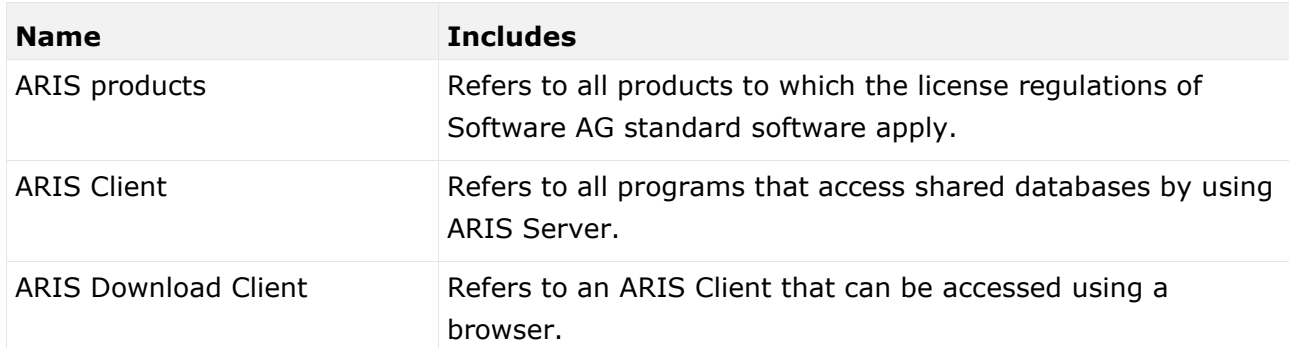

If a description refers to a specific ARIS product, the product is named. If this is not the case, names for ARIS products are used as follows:

### <span id="page-14-0"></span>6.2 Data protection

Software AG products provide functionality with respect to processing of personal data according to the EU General Data Protection Regulation (GDPR).

Where applicable, appropriate steps are documented in the respective administration documentation.